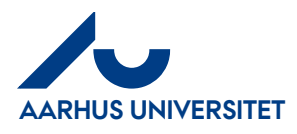

## **Rekvirent i flere organisationer**

## **Rekvirent i flere organisationer (Fakulteter eller Administration) - Skift organisation**

På din forside – Dashboard kan man se i hvilken organisationen fakturaen ligger i. Hvis det ikke er den samme som der står øverst i højre hjørne er du rekvirent på flere Fakulteter/Administration. Når du klikker på fakturaen skifter du automatisk organisation. Du kan også skifte mellem organisationerne via "organisationsvælgeren" øverst i højre hjørne (under dit navn)

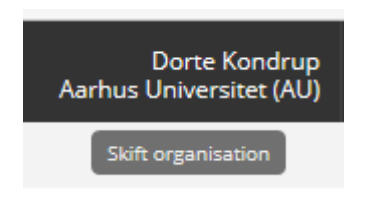

## Klik på "**Skift organisation**"

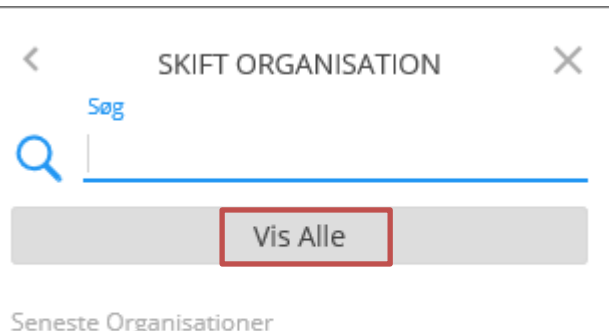

## Klik på "**Vis Alle**" eller skriv navn på organisation i søgefeltet

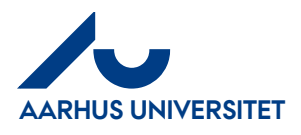

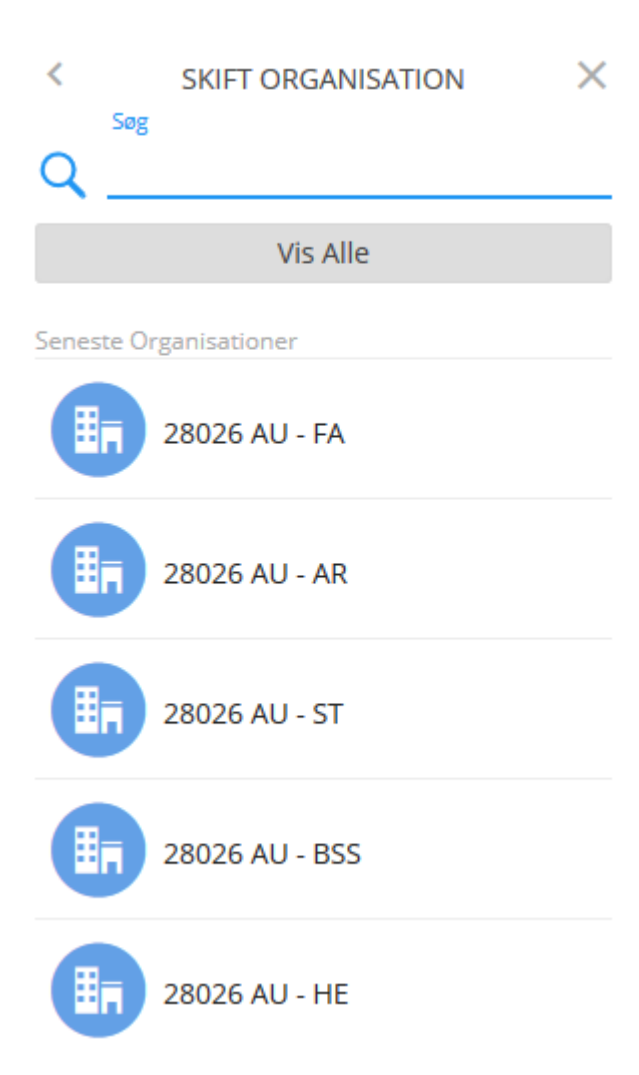

Klik på den organisation du vil over i

Systemet indlæser den valgte organisation – tager et par sekunder og du er kommet over på den valgte organisation.

Organisations navnet ses øverst i højre hjørne.